## **BAB V**

## **IMPLEMENTASI DAN PENGUJIAN**

## **5.1 IMPLEMENTASI PROGRAM**

Pada tahap ini merupakan tahap implementasi dan hasil perancangan yang telah dibuat sebelumnya. Tahap implementasi adalah proses menterjemahkan rancangan yang sebelumnya telah dibuat menjadi sebuah perangkat lunak. Tujuan dari tahap implementasi ini adalah menerapkan perancangan yang telah dilakukan terhadap sistem, sehingga *user*  dapat memberikan masukan demi berkembanganya sistem yang lebih baik lagi.

Implementasi pada penelitian ini terdiri dari implementasi dari hasil rancangan marker yang akan dijadikan input beserta objek 3D yang akan divisualisasikan dan implementasi dari hasil rancangan output. Berikut penjelasan dari masing-masing hasil implementasi.

#### **5.1.1 Hasil Rancangan Marker dan Objek 3D**

Berikut ini merupakan hasil implementasi rancangan marker dan objek 3D. Pada penelitian ini menggunakan 9 marker dan 9 objek 3D, seperti pada tabel 5.1.

| Nama Marker         | <b>Marker</b> | Nama Objek       | <b>Gambar Objek</b> |
|---------------------|---------------|------------------|---------------------|
| Gedung S1           |               | Gedung S1        |                     |
| Kelas               |               | Kelas            |                     |
| Perpustakaan        |               | Perpustakaan     |                     |
| Labor<br>Multimedia |               | Labor Multimedia |                     |
| Mushola             |               | Mushola          |                     |
| Kantin              |               | Kantin           |                     |

**Tabel 5.1 Tabel Marker dan Objek 3D**

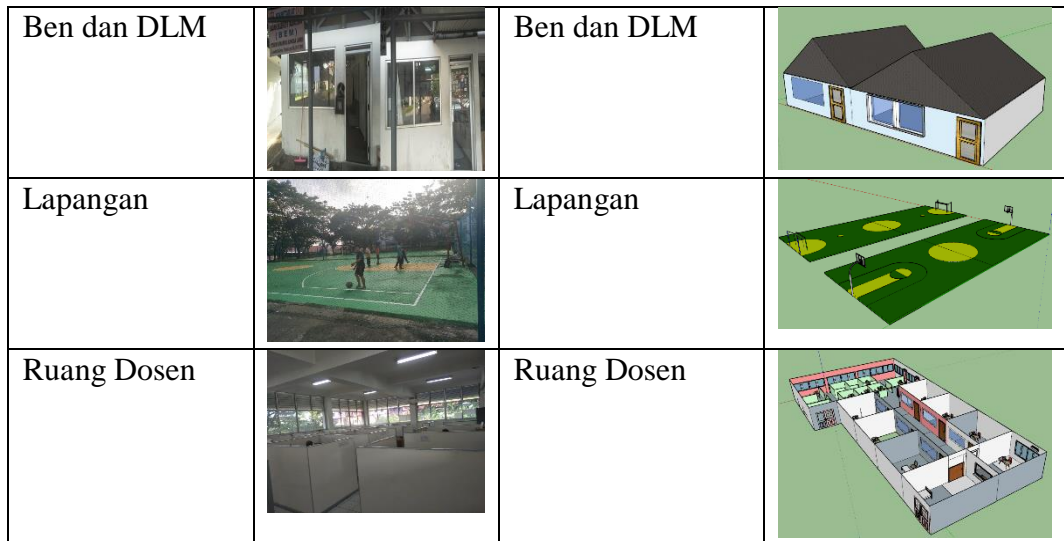

#### **5.1.2 Hasil Implementasi Rancangan Output**

Berikut ini merupakan hasil implementasi rancangan output yang terdiri dari menu utama, menu mainkan AR, menu info, menu visi dan misi, menu program studi dan menu tentang. berikut penjelasannya :

### 1. Tampilan Halaman Menu

Antar muka layar menu utama adalah tampilan utama dari aplikasi AR ini. Di dalam menu utama terdapat lima menu yang dapat diakses oleh pengguna, yaitu mainkan AR, Menu info, Menu visi dan misi, Menu program studi dan Menu tentang. Menu Utama ini implementasi dari rancangan menu utama pada gambar 4.21. Sedangkan *listing program* ada pada lampiran, Implementasi menu utama tergambar pada gambar 5.1

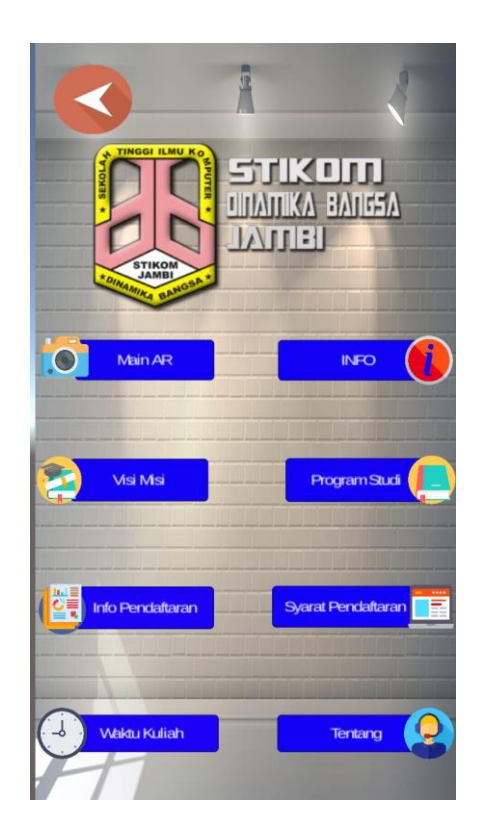

**Gambar 5.1 Menu Utama**

# 2. Halaman Main AR

Antar muka layar mainkan AR merupakan tampilan untuk menampilkan informasi visualisasi tiga dimensi dari bangunan STIKOM dengan cara mendeteksi marker. Menu mainkan AR ini implementasi dari rancangan menu. Di dalam menu ini terdapat dua tombol yaitu kembali dan putar untuk kembali pada menu utama dan memutar objek 3D yang sedang tampil. Sedangkan *listing program* ada pada lampiran, Gambar 5.2 merupakan tampilan ketika mengakses menu mulai dimana kamera sedang mendeteksi *marker* telah aktif yang merupakan hasil implementasi dari rancangan pada Gambar 4.22.

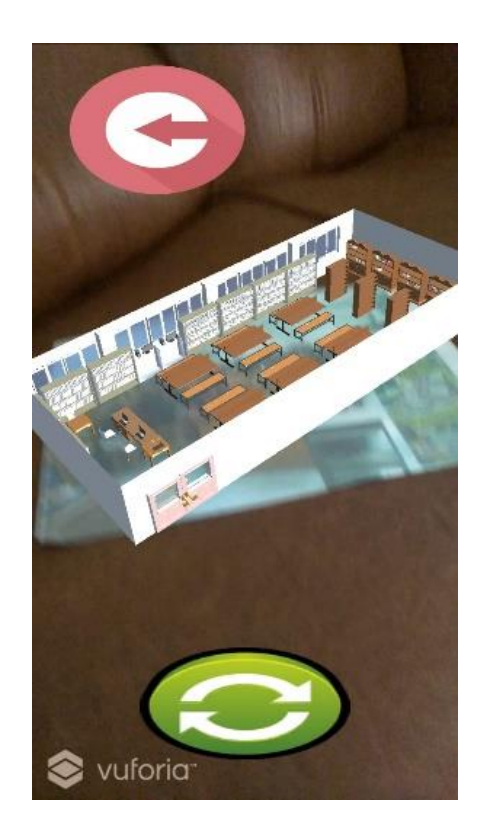

**Gambar 5.2 Main AR**

### 3. Halaman Info

Tahapan ini merupakan lanjutan dari implementasi tampilan menu utama dimana tahapan ini menampilkan sebuah informasi mengenai gambar dan penjelasan bangunan yang ada pada kapus STIKOM. Berikut adalah bentuk tampilan menu halaman info pada gambar 5.3 yang merupakan hasil implementasi dari rancangan pada gambar 4.23.

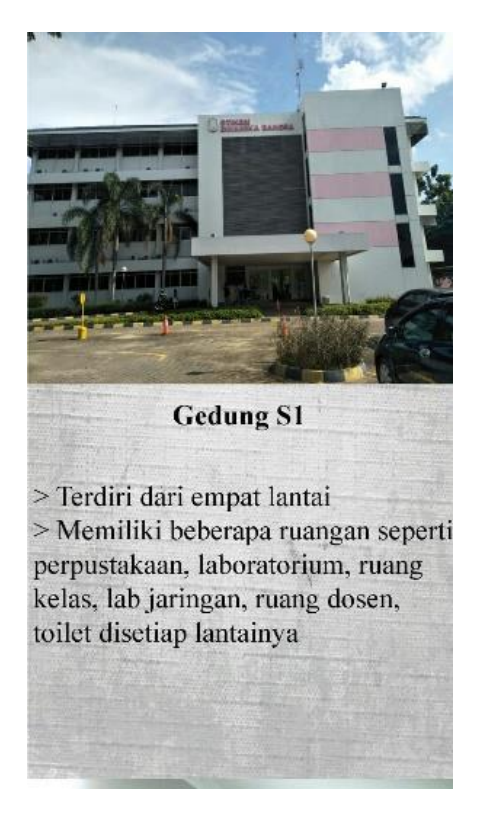

**Gambar 5.3 Halaman Info**

4. Halaman Visi dan Misi

Tahapan ini merupakan lanjutan dari implementasi tampilan menu utama dimana tahapan ini menampilkan sebuah informasi mengenai visi dan misi kampus STIKOM. Berikut adalah bentuk tampilan menu tentang pada gambar 5.4 yang merupakan hasil implementasi dari rancangan pada gambar 4.24.

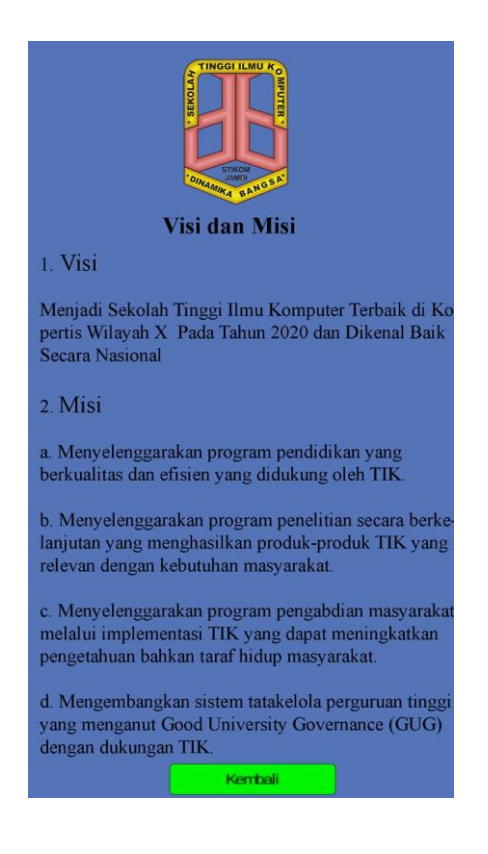

**Gambar 5.4 Halaman Visi dan Misi**

## 5. Halaman Program Studi

Tahapan ini merupakan lanjutan dari implementasi tampilan menu utama dimana tahapan ini menampilkan sebuah informasi mengenai jurusan atau program studi yang terdapat pada STIKOM. Berikut adalah bentuk tampilan menu Program Studi pada gambar 5.5 yang merupakan hasil implementasi dari rancangan pada gambar 4.25

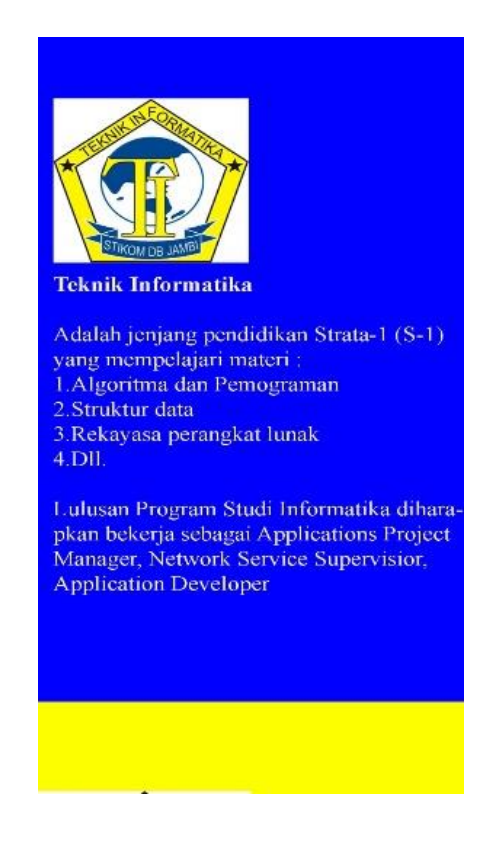

**Gambar 5.5 Halaman Program Studi**

## 6. Halaman Info Pendaftaran

Tahapan ini merupakan lanjutan dari implementasi tampilan menu utama dimana tahapan ini menampilkan sebuah informasi mengenai tanggal pendaftaran di kampus STIKOM. Berikut adalah bentuk tampilan menu Program Studi pada gambar 5.6 yang merupakan hasil implementasi dari rancangan pada gambar 4.26.

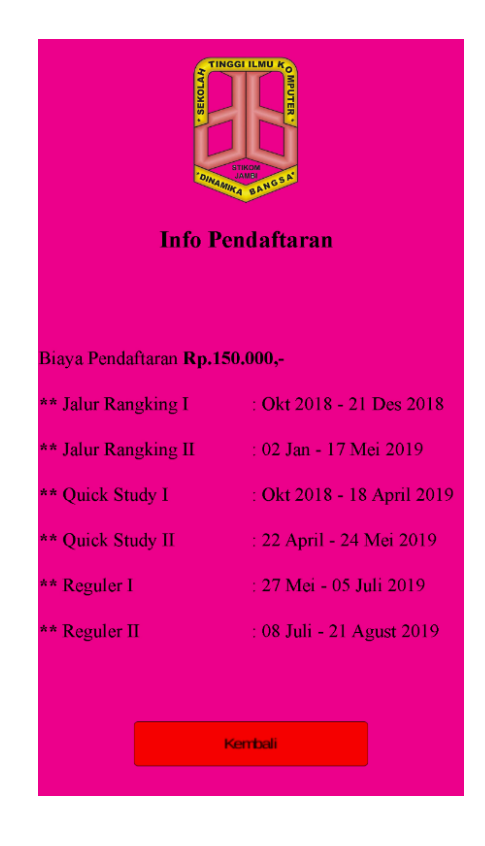

**Gambar 5.6 Halaman Info Pendaftaran**

## 7. Halaman Syarat Pendaftaran

Tahapan ini merupakan lanjutan dari implementasi tampilan menu utama dimana tahapan ini menampilkan sebuah informasi mengenai sayrat yang harus dipenuhi oleh mahasiswa baru untuk dapat mendaftar pada STIKOM. Berikut adalah bentuk tampilan menu Program Studi pada gambar 5.7 yang merupakan hasil implementasi dari rancangan pada gambar 4.27.

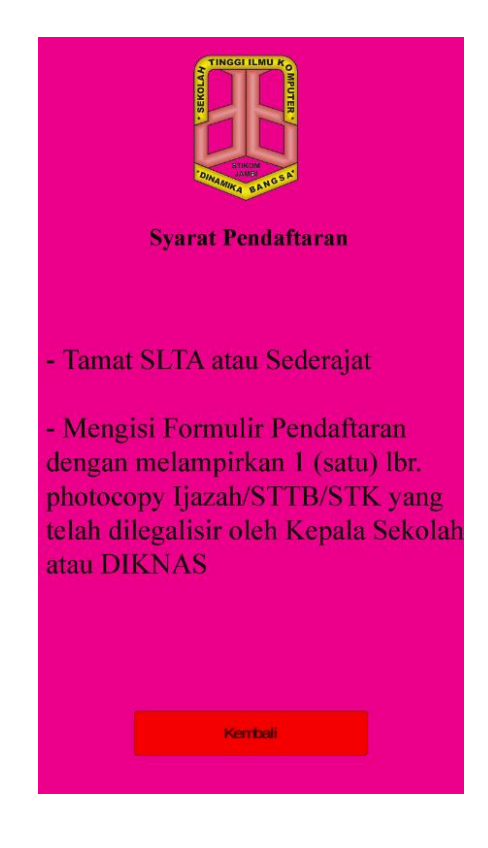

**Gambar 5.7 Syarat Pendaftaran**

## 8. Halaman Waktu Kuliah

Tahapan ini merupakan lanjutan dari implementasi tampilan menu utama dimana tahapan ini menampilkan sebuah informasi mengenai waktu kuliah yang ditetapkan pada STIKOM. Berikut adalah bentuk tampilan menu pada gambar 5.7 yangmerupakan hasil implementasi dari rancangan pada gambar 4.28.

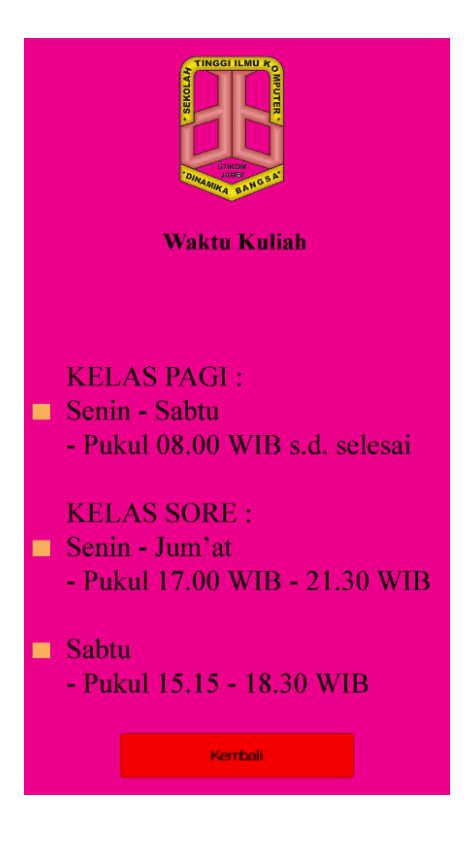

**Gambar 5.8 Halaman Waktu Kuliah**

# 9. Halaman Tentang

Tahapan ini merupakan lanjutan dari implementasi tampilan menu utama dimana tahapan ini menampilkan sebuah informasi mengenai identitas pembuat aplikasi. Berikut adalah bentuk tampilan menu tentang pada gambar 5.8 yang merupakan hasil implementasi dari rancangan pada gambar 4.29.

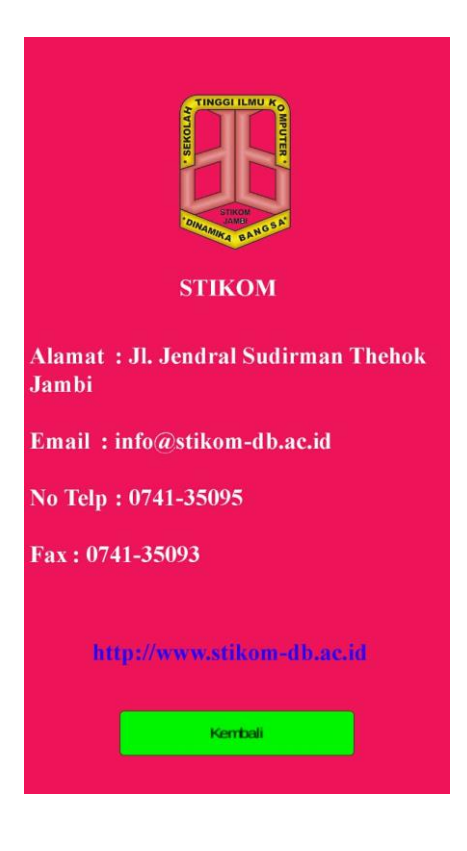

**Gambar 5.9 Halaman Tentang**

## **5.2 PENGUJIAN**

Pada tahap ini merupakan pengujian hasil yang dilakukan dari Perancangan *Augmented Reality* brosur STIKOM Berbasis Android Menggunakan Metode *Marker* yang telah dibuat. Tujuan dari tahap ini adalah untuk mengetahui keberhasilan sejauh mana sistem yang dibangun, dan bekerja dengan baik atau tidak. Sistem ini menggunakan pengujian fungsionalitas.

#### **5.2.1 Pengujian Fungsionalitas**

Pengujian fungsionalitas dilakukan oleh pembuat aplikasi dengan menguji semua menu pada aplikasi untuk mengetahui aplikasi telah berjalan dengan semestinya. Pengujian ini dilakukan menggunakan *smartphone* dengan sistem operasi *Android.*

Hasil dari pengujian ini disajikan dalam bentuk tabel dengan kolom yang diuji, deskripsi, prosedur pengujian, masukkan, keluaran yang diharapkan, hasil yang didapat, dan kesimpulan. Berikut adalah tabel pengujian sistem yang dapat dilihat pada tabel 5.2 berikut :

| Modul<br>yang diuji | Deskripsi | Prosedu<br>r<br>Penguji<br>an | Masukkan    | Keluaran<br>yang<br>diharapkan | Hasil yang<br>diharapkan | Kesimpulan |
|---------------------|-----------|-------------------------------|-------------|--------------------------------|--------------------------|------------|
| Menu                | Pengujia  | Buka                          | Klik pada   | Menuju ke                      | Menuju ke                | Berhasil   |
| Utama               | n pada    | aplikasi                      | menu        | halaman                        | halaman                  |            |
|                     | menu      |                               | mainkan     | menu                           | menu                     |            |
|                     | utama     |                               | $AR /$ menu | mainkan AR                     | mainkan AR               |            |
|                     |           |                               | info/menu   | $/$ menu info $/$              | $/$ menu info $/$        |            |
|                     |           |                               | visi dan    | menu visi                      | menu visi                |            |
|                     |           |                               | misi/       | $\tan \text{misi}$             | dan misi $/$             |            |
|                     |           |                               | menu        | menu                           | menu                     |            |
|                     |           |                               | program     | program                        | program                  |            |
|                     |           |                               | studi/      | studi/ menu                    | studi/ menu              |            |
|                     |           |                               | menu        | tentang                        | tentang                  |            |
|                     |           |                               | tentang     |                                |                          |            |
| Menu                | Pengujia  | Buka                          | Klik menu   | Pengguna                       | Pengguna                 | Berhasil   |
| mainkan             | n pada    | menu                          | mainkan     | menuju ke                      | menuju ke                |            |
| AR                  | menu      | mainka                        | AR.         | objek 3D                       | objek 3D                 |            |
|                     | mainkan   | n AR                          |             | dan dapat                      | dan dapat                |            |
|                     | AR        |                               |             | melakukan                      | melakukan                |            |
|                     |           |                               |             | scan marker                    | scan marker              |            |

**Tabel 5.2 Pengujian Sistem**

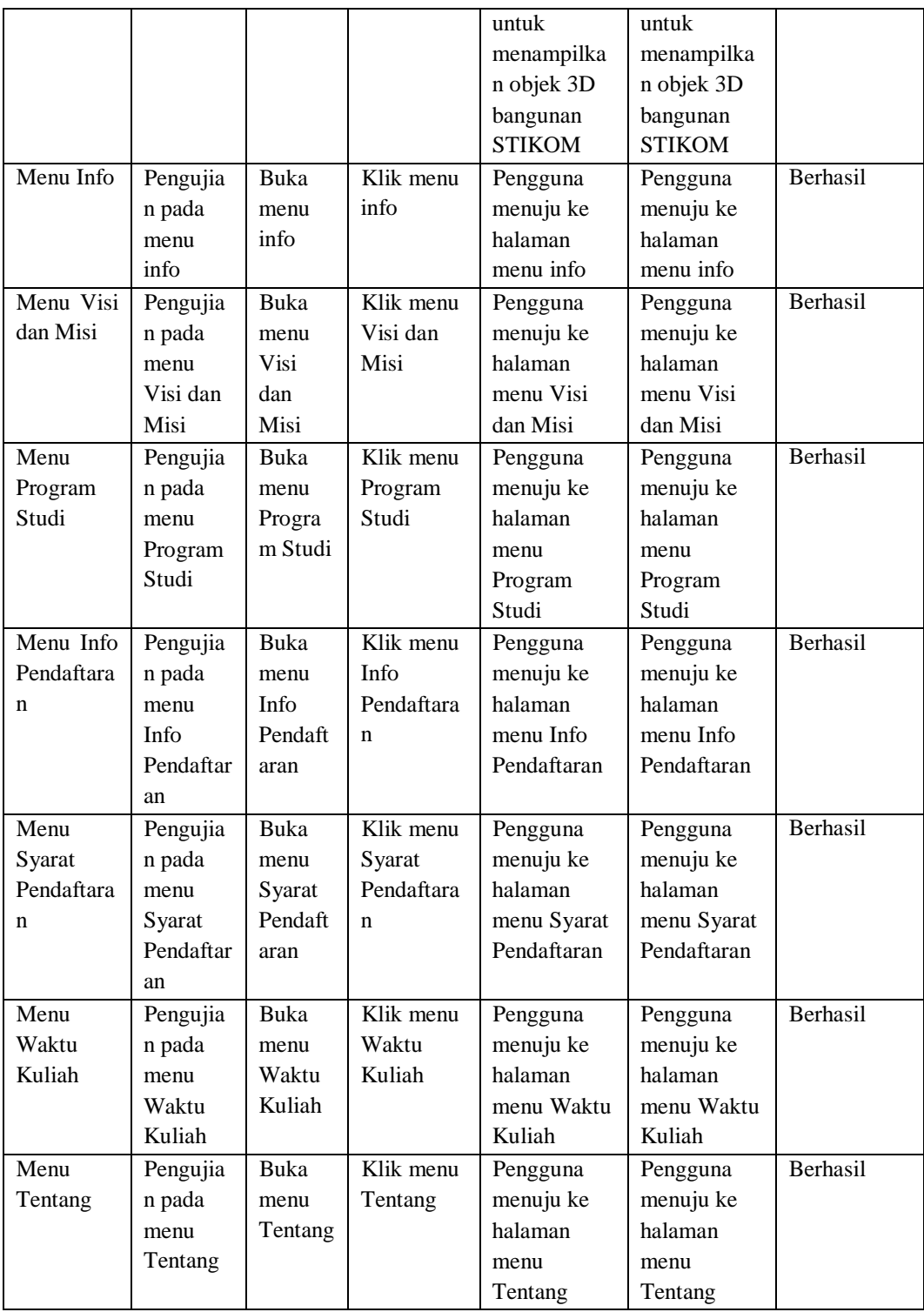

## **5.3 ANALISIS HASIL YANG DICAPAI OLEH SISTEM**

Setelah melalui tahapan implementasi system yang telah penulis lakukan, maka terbukti bahwa sistem yang telah penulis rancang telah dapat berfungsi dengan baik dan hasil yang diperoleh sesuai dengan konsep dasar rancangan yang telah dibuat. Dari perancangan aplikasi ini, penulis dapat menyampaikan kelebihan dan kekurangannya :

#### **5.3.1 Kelebihan Program**

Dengan Aplikasi *Augmented Reality* ini Brosur promosi STIKOM dapat di gunakan secara interaktif dan menarik karena mampu menampilkan objek-objek 3 Dimensi yang di scan oleh pengguna melalui *Smartphone*.

## **5.3.2 Kekurangan Program**

Aplikasi yang dirancang memiliki beberapa kekurangan, antara lain :

- 1. Aplikasi ini memiliki ukuran yang cukup besar untuk di operasikan oleh user dan pemodelan 3D Gedung yang kurang sempurna.
- 2. Faktor cahaya yang gelap dapat menyebabkan kamera tidak dapat mengidentifikasi *marker*.
- 3. Tidak dapat melakukan scan jika *marker* kotor atau kusut dan terlalu jauh.
- 4. Saat memainkan AR akan memerlukan waktu lama untuk menjalankan nya.